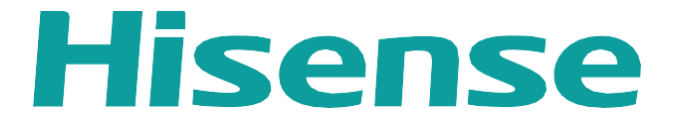

# EXTERNAL RS232 CONTROL GUIDE

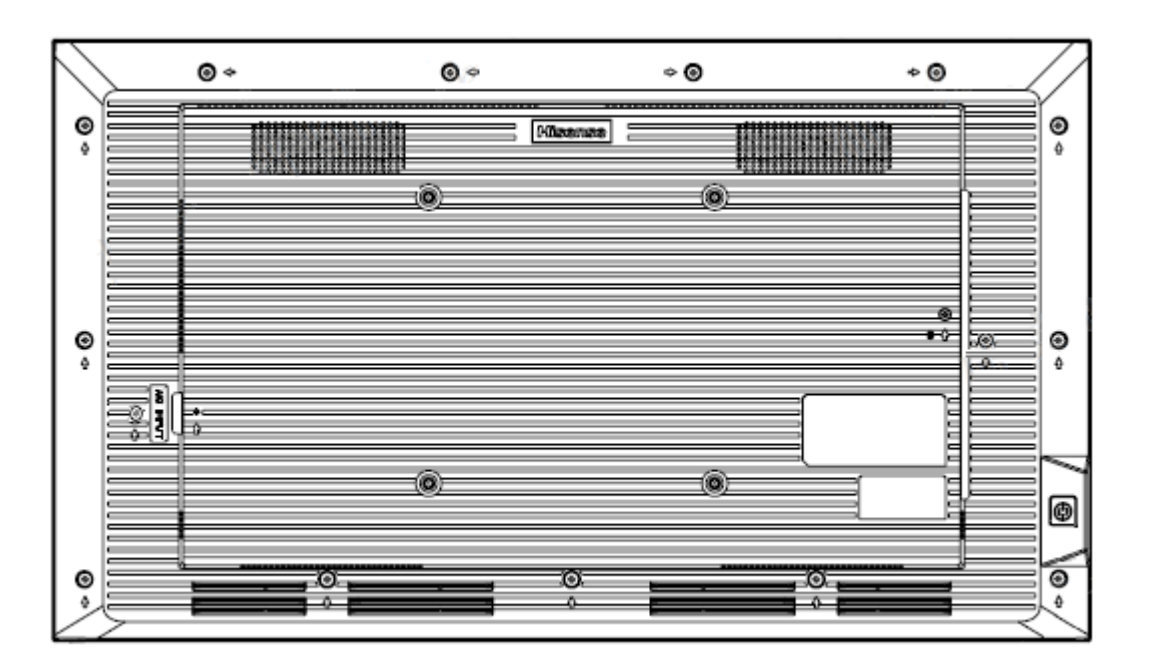

## DM66D/GM50D SERIES

### INTRODUCTION

Our users can control a Hisense display from an external source via RS-232. This user guide will provide all of the command structures and system parameters required to confidently control Hisense commercial displays via a PC or a 3rd party control system.

## FORMATS

#### HISENSE RS232 commands are HEX codes, not ASCII format.

Where applicable, codes contain the ID of the screen you are trying to control. A value of "00" will broadcast the command to all of the screens connected to the RS232 port, for this case, there is no feedback from devices. This might be all of the panels in a video wall daisy chained together for control. A value of "01" for example, will lead to control of the panel with ID 01 only. The default ID of the device is 01, each device in a video wall must set a unique ID. If the ID in command is different with the device ID, there is no feedback from device and this command cannot work. Depending on device configuration, some commands may not work, please check details below.

If you encounter problems when using RS-232 command, for example, the command cannot find or work, please try to upgrade device software to latest version.

RS232 commands require an XOR operation on some of its HEX bytes in order to generate the "checksum byte". Example codes are given and XOR calculations can be made using this online calculator: <https://onlinehextools.com/xor-hex-numbers>

Each HEX number from the code that needs to be XORed is input into the left hand box on the page, each on a separate line. The XORed result is shown in the right hand box on the page.

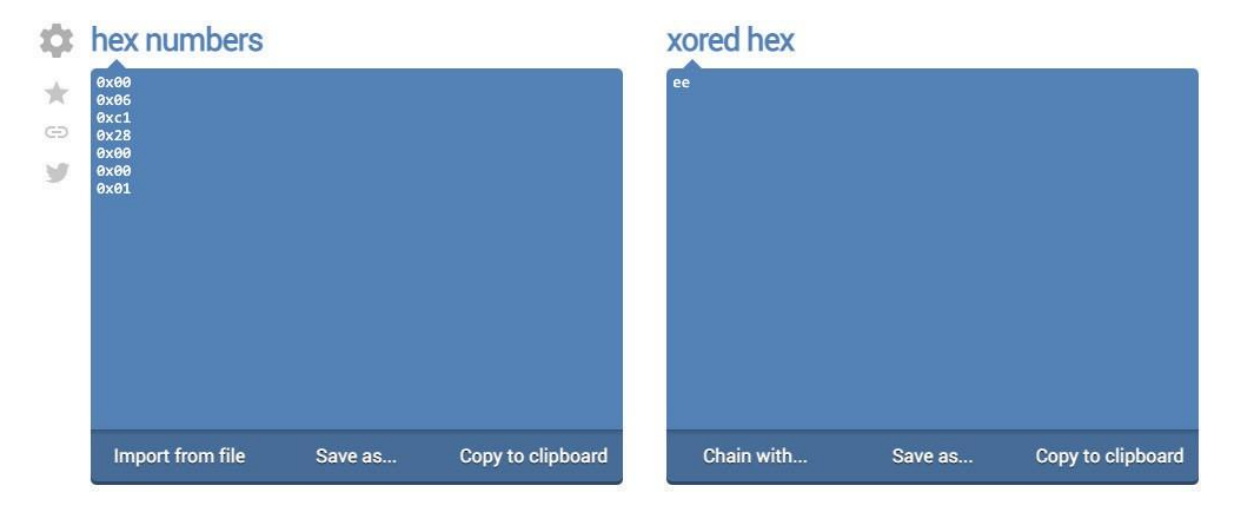

You may install USB-to-Serial Bridge Driver, and RS232 serial terminal software on your PC, for example, Hercules SETUP utility or SSCOM.

## DM66D SERIES - 24/7 DIGITAL SIGNAGE GM50D SERIES - 18/7 DIGITAL SIGNAGE

Connectivity Diagram

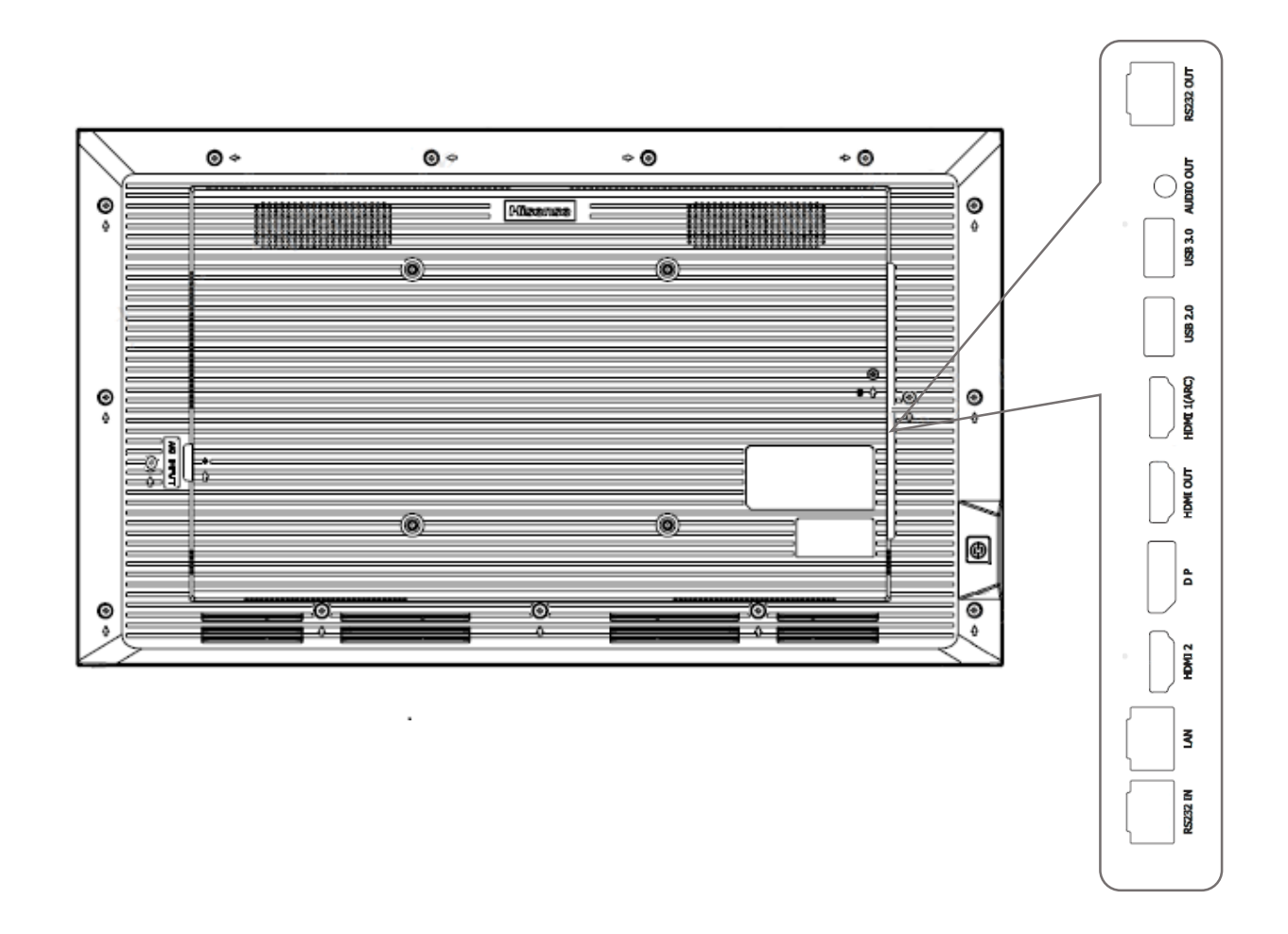

#### RS232 Connectivity Illustration

The following graphs illustrate the connectivity between a PC and the device.

There is already a RJ45-RS232 cable in box, if you'd like to use USB port on PC, you may want to prepare a USB-RS232 cable in advance, please note that the DB-9 connectors of the two cables should be male/female in pairs for this case.

#### Dispaly Pin Configuration

RS232 -IN RJ-45 Jack (Female)

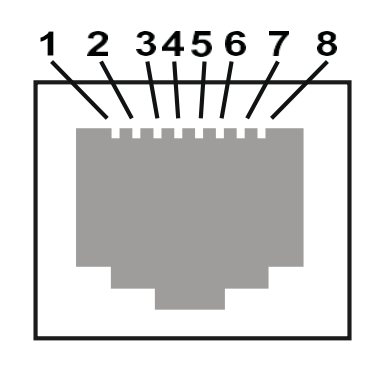

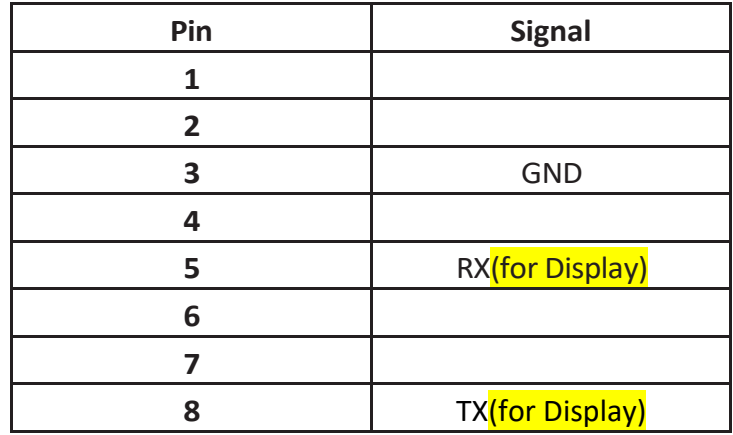

The wiring method is as follows.

Method 1 : Connect the computer directly to the display

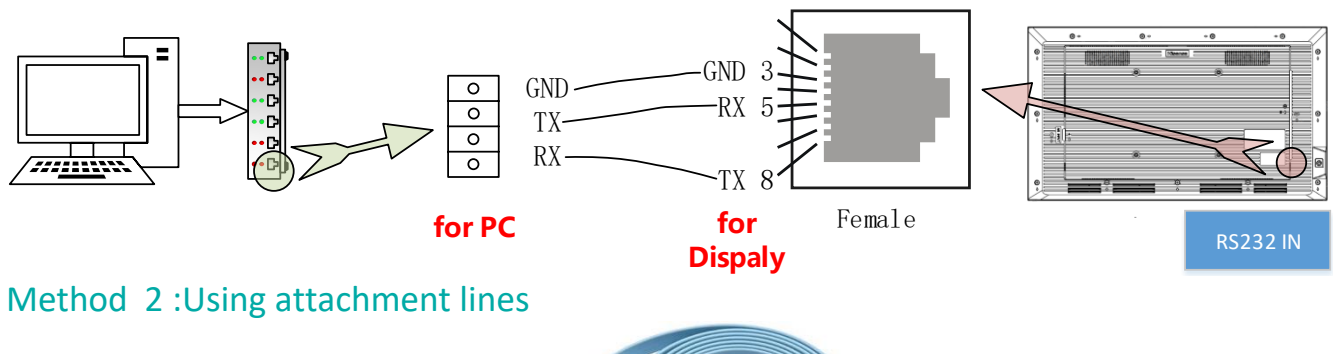

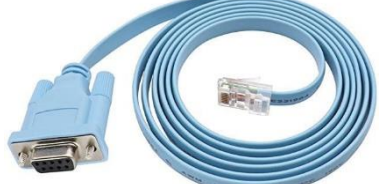

Included in the box – 1 x RJ45(Male) – DB-9F(Female)-RS 232 cable

Please use table below when wiring a cable:

| ີ                  |               |
|--------------------|---------------|
| Pin out Connection |               |
| RJ45(Male)         | DB-9F(Female) |
|                    |               |
|                    |               |
|                    |               |
|                    |               |
|                    |               |
|                    |               |

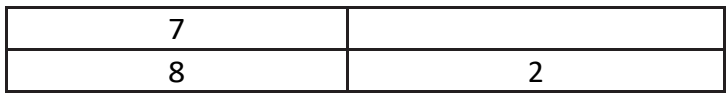

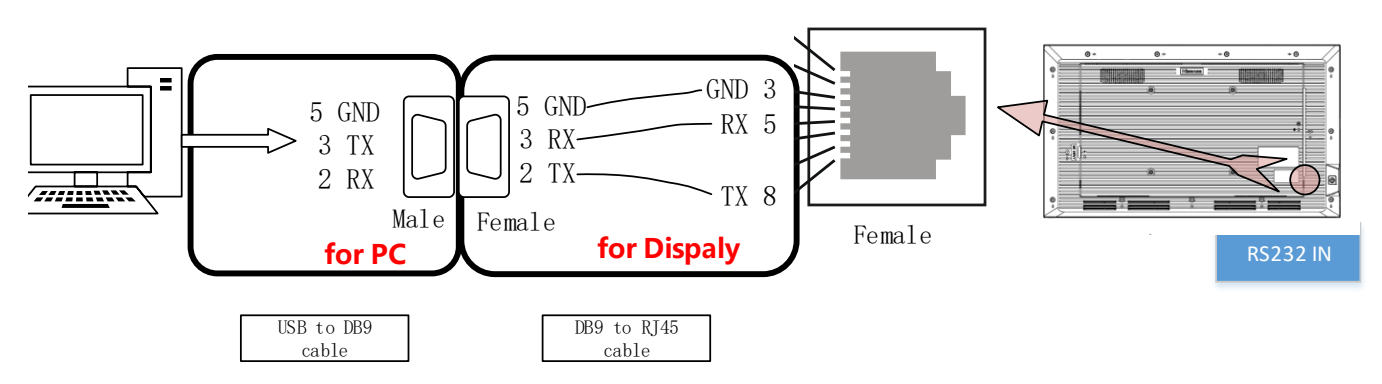

#### Data Parameters

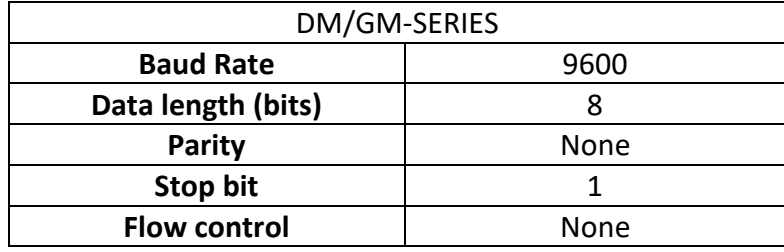

#### Command Format

#### PC -> TV:

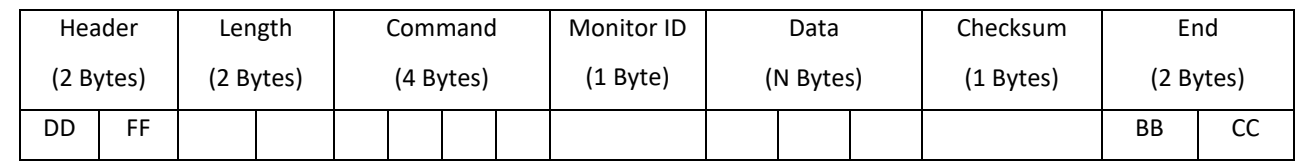

 $TV \rightarrow PC$ :

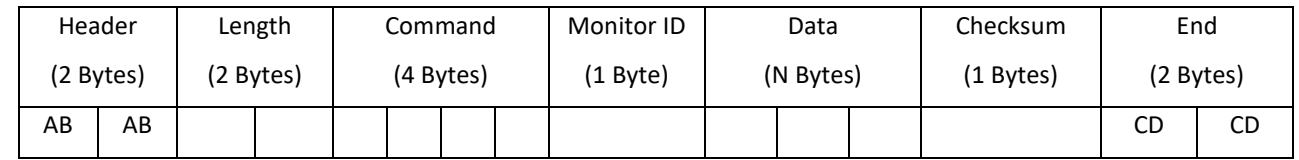

Note:

1. Length is the number of bytes of Command, Data and Checksum

2. Checksum is XOR of Length, Command, Monitor ID and Data

#### RS232 Command

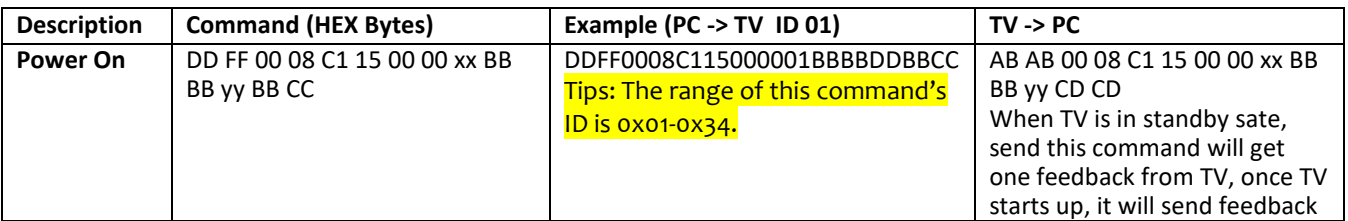

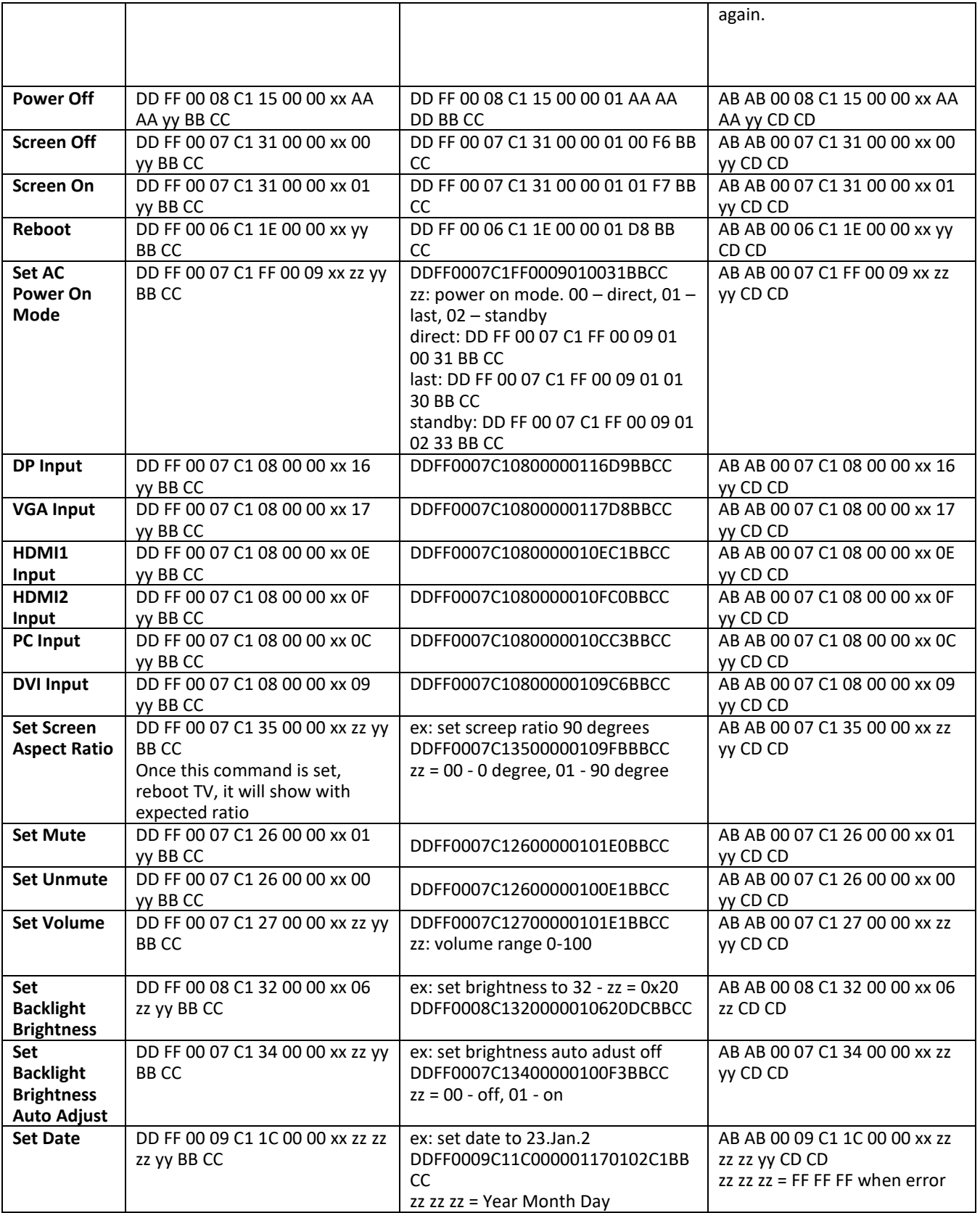

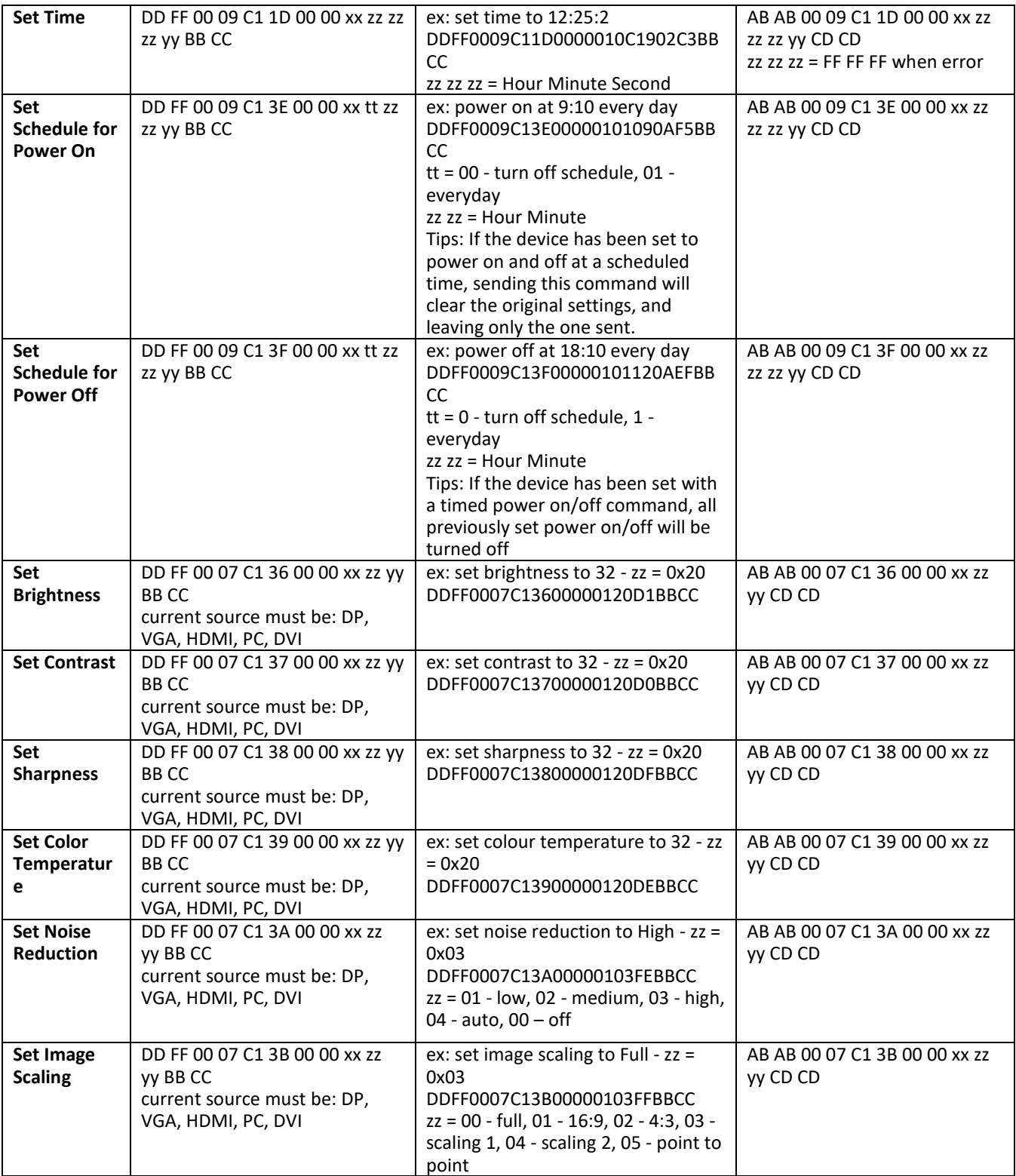

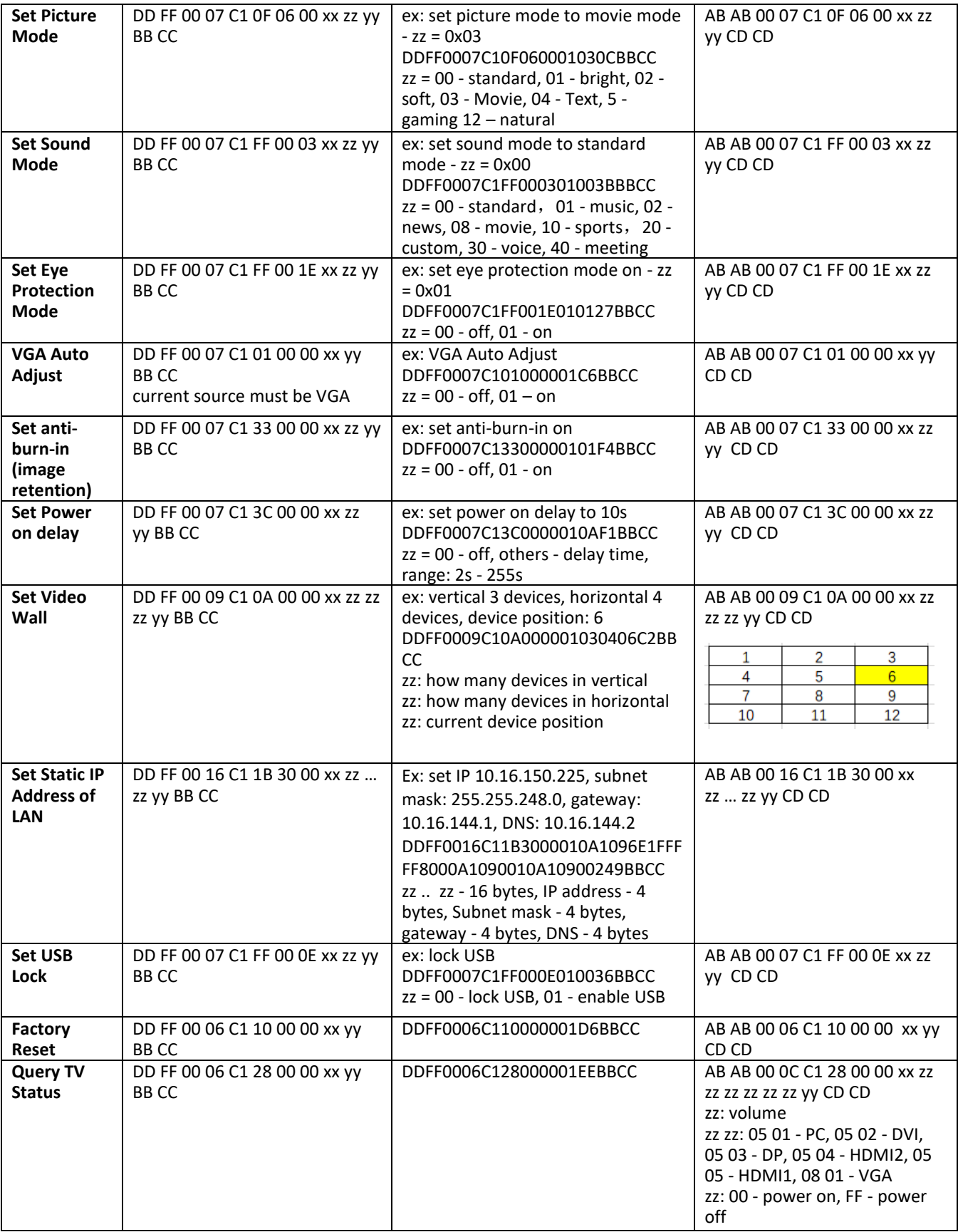

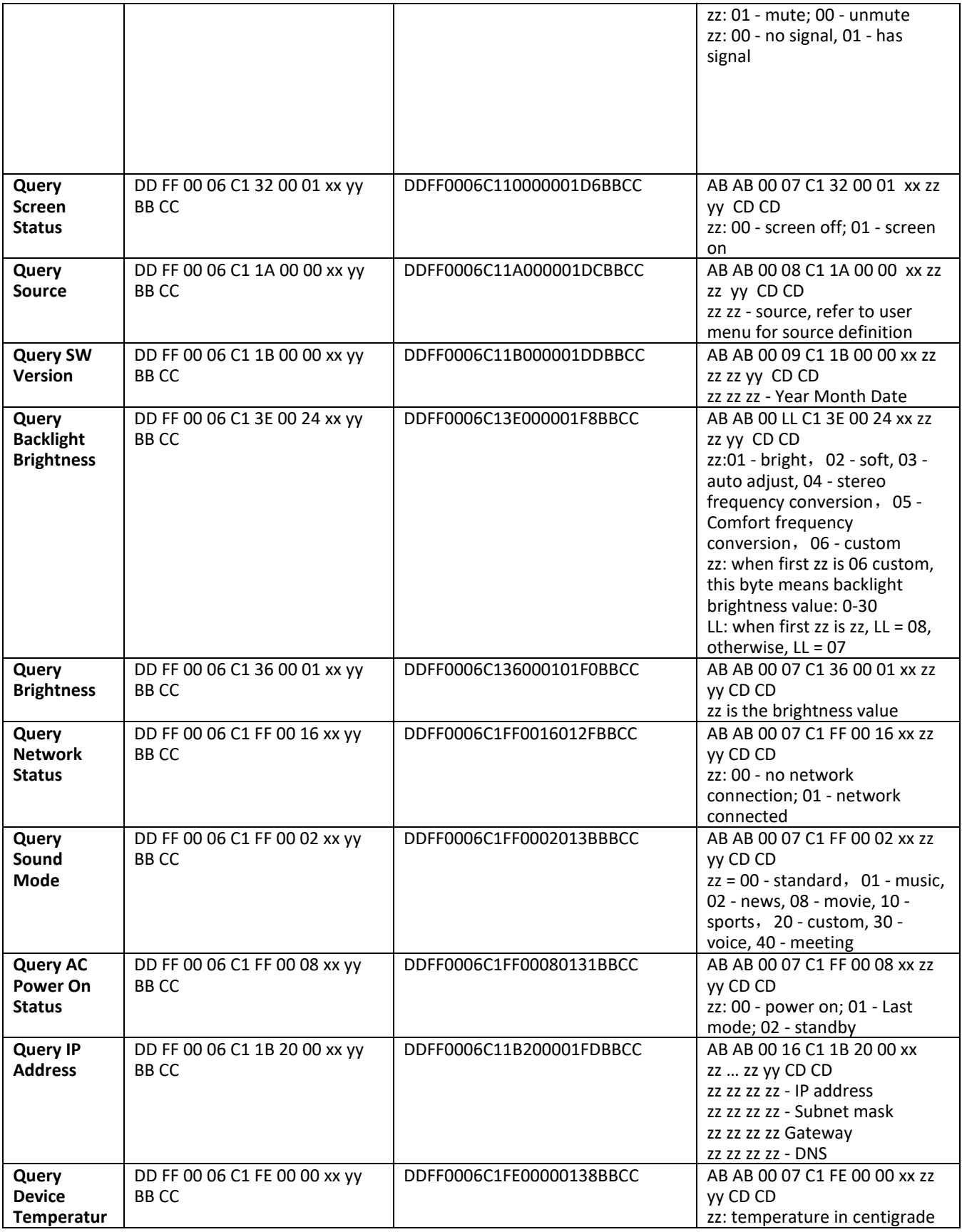

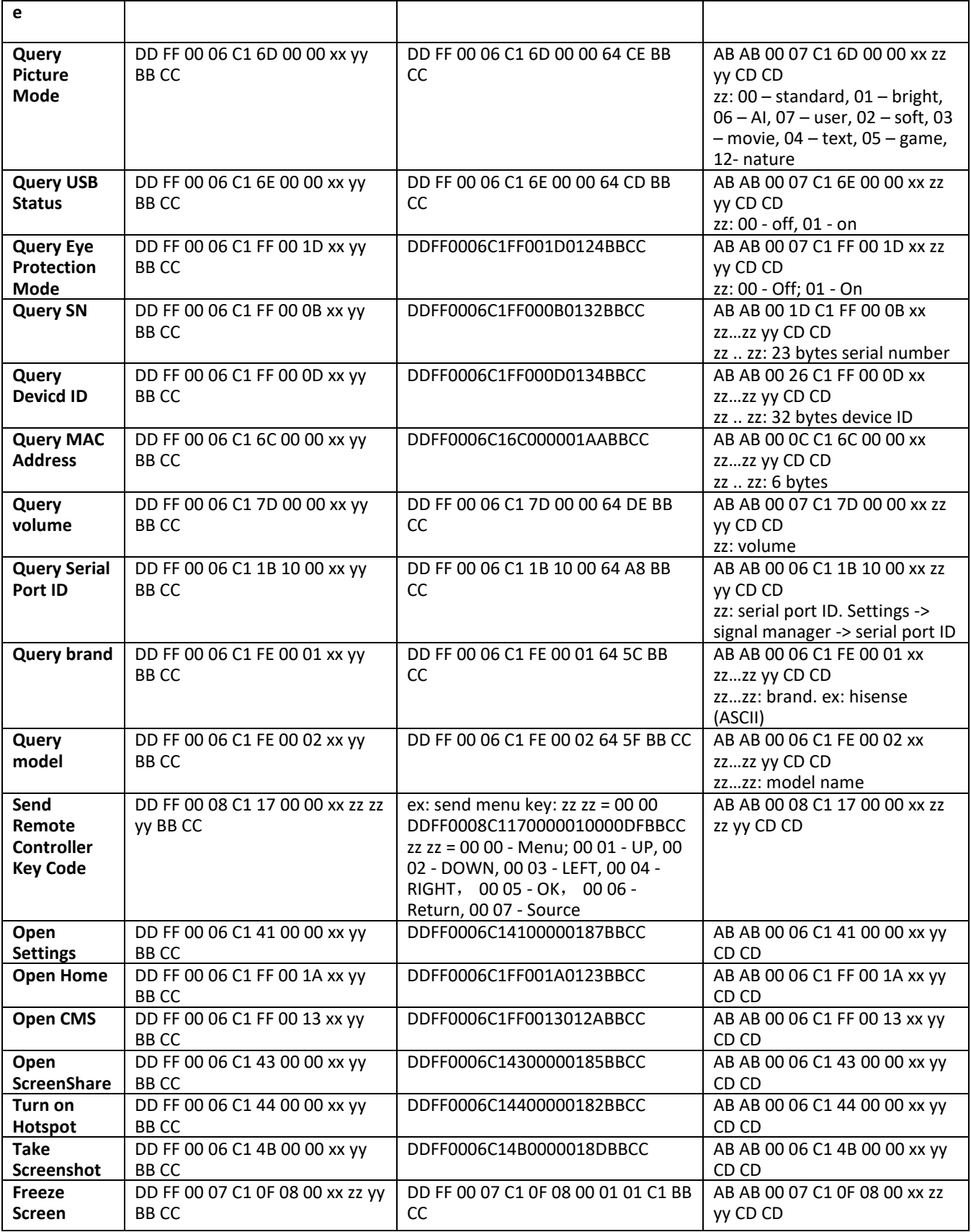

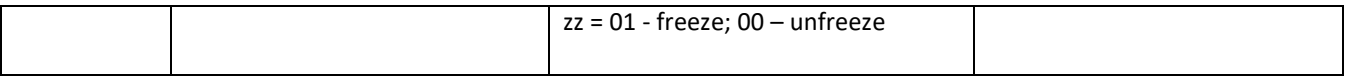

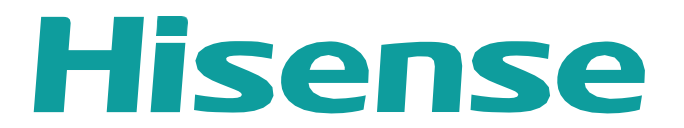

[www.hisense-b2b.com](http://www.hisense-b2b.com/)